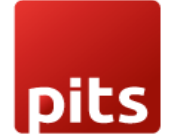

User Manual

## VOICE TO TEXT CHATTER

## **1.0 Introduction**

Communication has become an essential aspect of modern life, but typing long messages or emails can be challenging for some people. To address this issue, the Voice to text chatter plugin allows users to convert their spoken words into text. With its voice-to-text feature and use of Google web speech API, the plugin delivers accurate and relevant chat messages, creating quicker messages and enhancing communication speed. The user-friendly design makes it easy to use, even on mobile phones

## **1.1 Features**

- 1. Voice-to-Text Conversion.
- 2. Accurate Messaging
- 3. Effortless Chatting.
- 4. Enhanced Communication Speed.
- 5. User-Friendly Interface.
- 6. Convenient Mobile Communication.

## **1.2 Working**

To initiate communication on your Odoo store using voice, follow these steps:

• Install the Voice Speech module

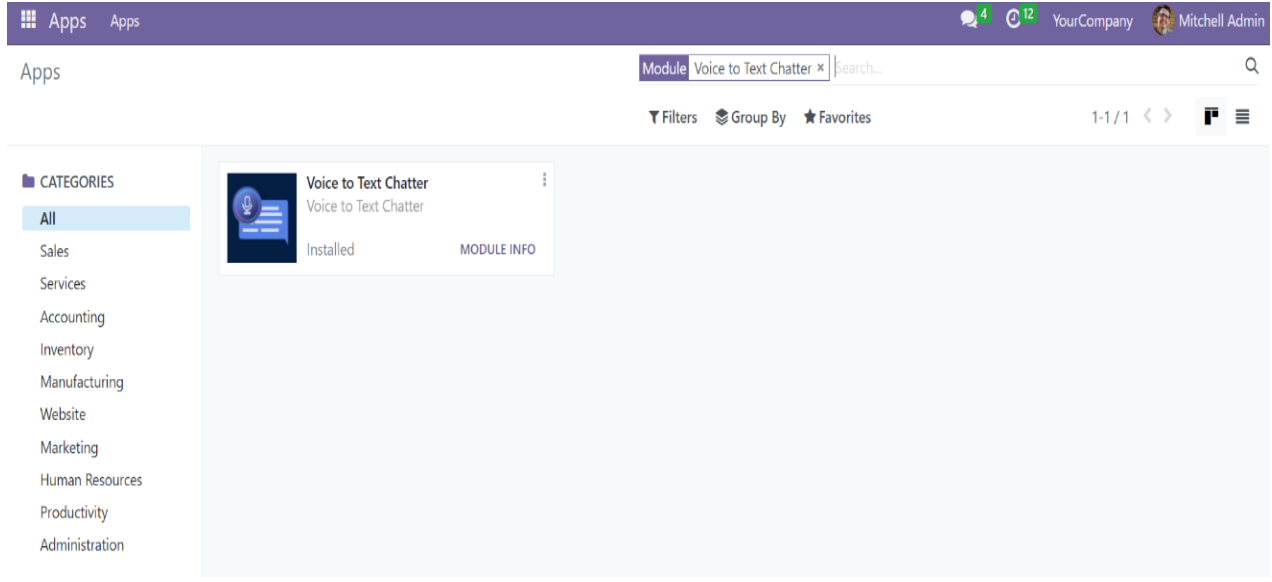

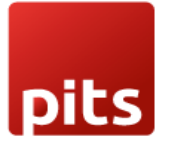

• Click on the Microphone button located in the message box.

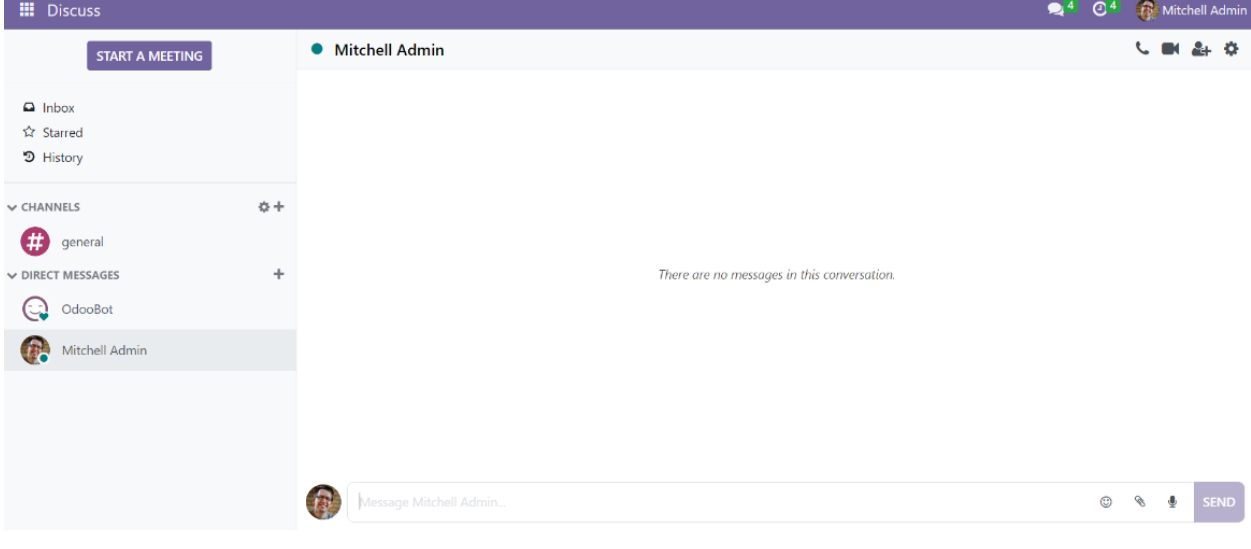

• Speak the message you want to convey.

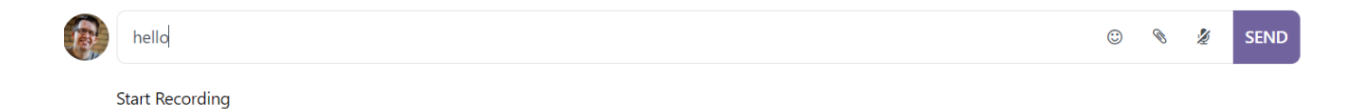

- 
- Press the Enter key to send the message